# **QGIS Application - Bug report #453 Identify dialog creeps up with each use**

*2006-12-13 09:58 AM - Gary Sherman*

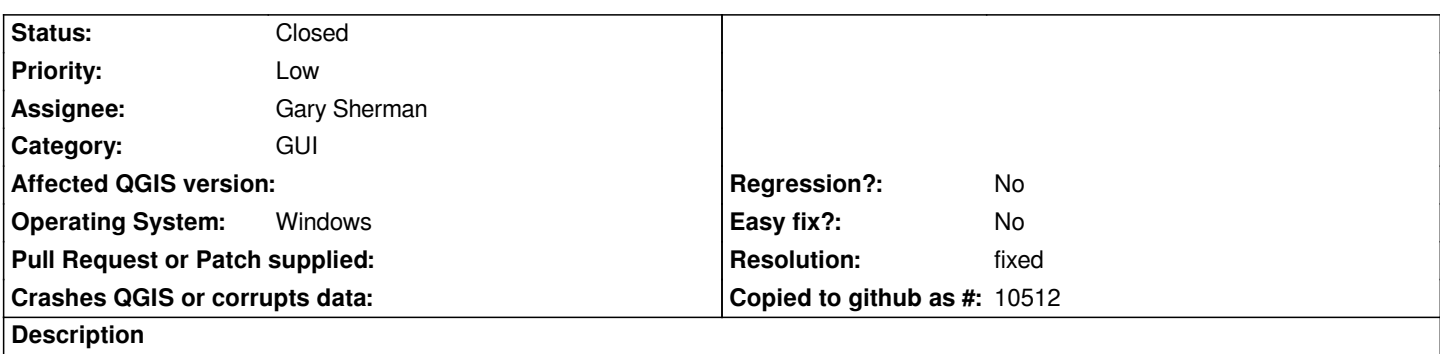

*Identify a feature. Close the identify dialog. Repeat. The dialog creeps up by what appears to be the height of the window title bar.*

*This is a problem on Windows, not tested on other platforms.*

## **History**

### **#1 - 2006-12-13 11:41 PM - Gavin Macaulay -**

*Works ok on Linux. Is this really critical?*

#### **#2 - 2006-12-14 06:13 AM - Gary Sherman**

*It's critical because eventually the dialog walks its way off the top of the screen and the user has to battle to get it back. And you may not notice whats going on until the title bar is off the screen.*

#### **#3 - 2006-12-14 08:15 AM - anonymous -**

*This looks like a bug in the latest version of Qt for Windows (I've seen it before...)*

*-gsherman*

### **#4 - 2006-12-14 12:11 PM - Gavin Macaulay -**

*Interestingly, on a different linux setup (display via an X server on windows), the identify results dialog box goes down with each iteration.*

#### **#5 - 2006-12-14 06:43 PM - Gary Sherman**

*Thats going to make it fun to fix. This must be a Qt bug since the same code worked fine previous to recent Qt (at least I think it did).*

#### **#6 - 2006-12-15 01:22 AM - Gavin Macaulay -**

*Possible fix in commit:af433383 (SVN r6256). Please test.*

# **#7 - 2006-12-15 08:55 AM - Gary Sherman**

*- Status changed from Open to Closed*

*- Resolution set to fixed*

*Works for me.*

## **#8 - 2009-08-22 12:46 AM - Anonymous**

*Milestone Version 0.8 deleted*